# **EXPERIENCE YOUR SINGLE SIGN-ON**

**HOW TO GET STARTED**

## **Your time is valuable, which is why we're providing a faster sign-on experience for all your Transamerica business needs.**

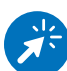

#### **WHY AGENT HOME?**

- Single username and password, straightforward registration
- Automatic updates with the latest tools and information
- Assign delegates to keep your business running smoothly

To activate your new single sign-on experience, follow the steps below. The instructions will differ slightly if you aren't already registered with the Agent + Advisor Portal, but the process is just as simple.

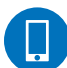

## **WHAT YOU'LL NEED**

- Your agent or advisor number
- Access to the email associated with your current Transamerica account
- Your computer or mobile device tablets and phones welcome!
- For the best experience, use Chrome, Firefox, or Safari

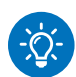

## **ABOUT YOUR AGENT NUMBER**

- Your advisor number is the same as your agent ID.
- Your agent number or agent ID will have between seven to 10 characters. Ensure you enter the complete number when registering. Some agent IDs will begin with a zero. Please be sure to use the number key instead of the letter "O."
- If you are unsure of your advisor or agent ID number, please contact **800-256-7971 option 1.**

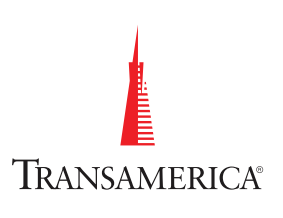

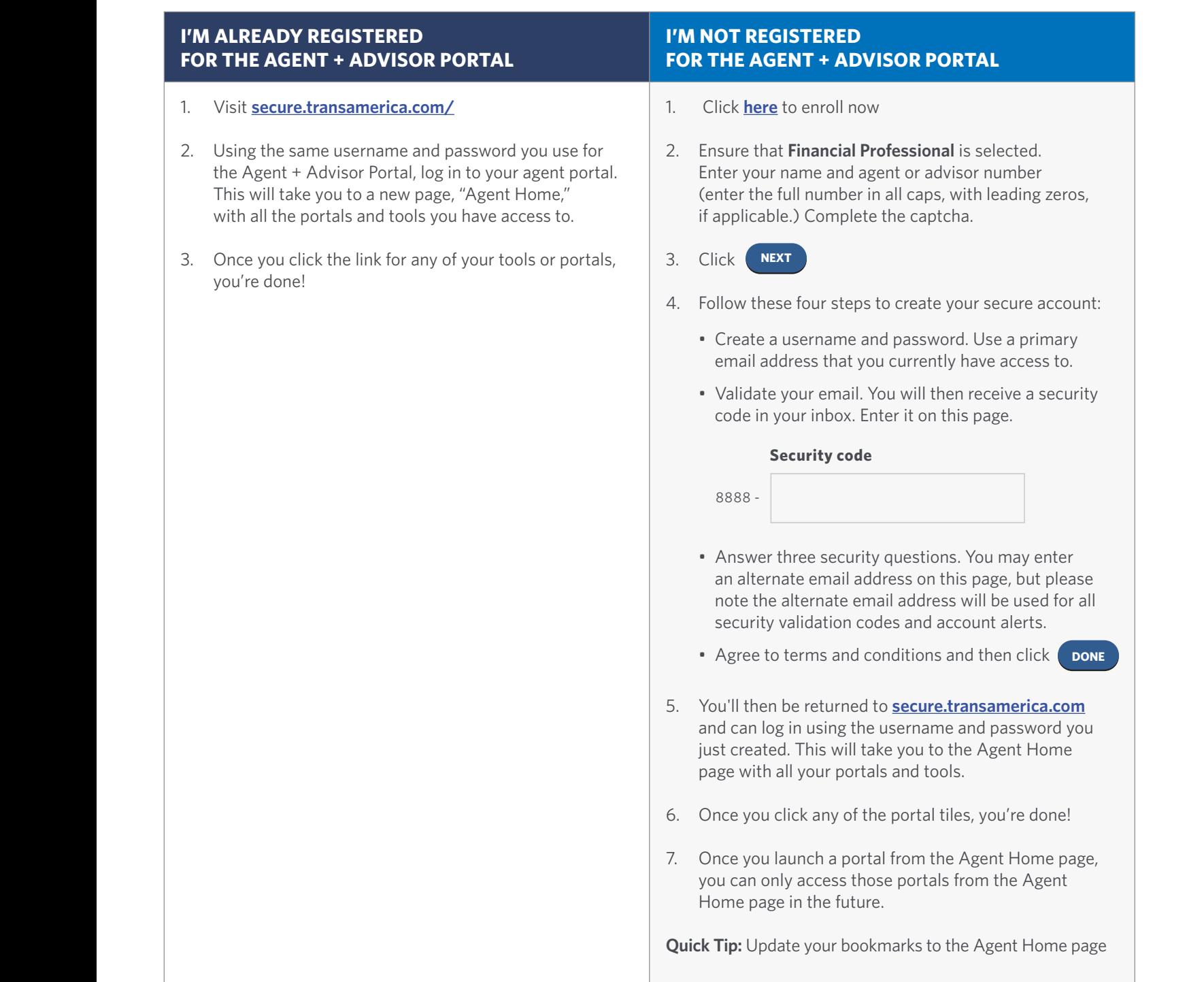

## **Website Technical Support: Monday through Friday, 8:30 a.m. – 7:30 p.m. ET**

**Call:** 866-301-2473  $\blacksquare$ 

**Email:** tantechsolutions@transamerica.com  $(\infty)$ 

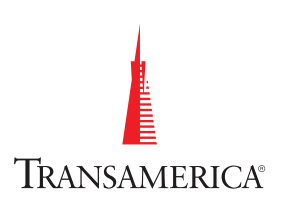